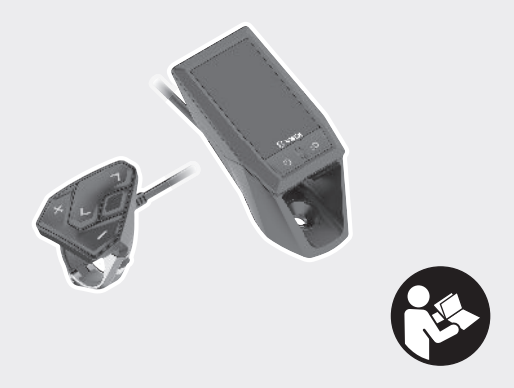

# **Kiox** Online-Version (BUI330)

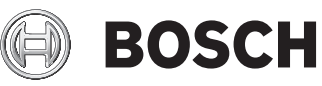

**nl** Oorspronkelijke gebruiksaanwijzing

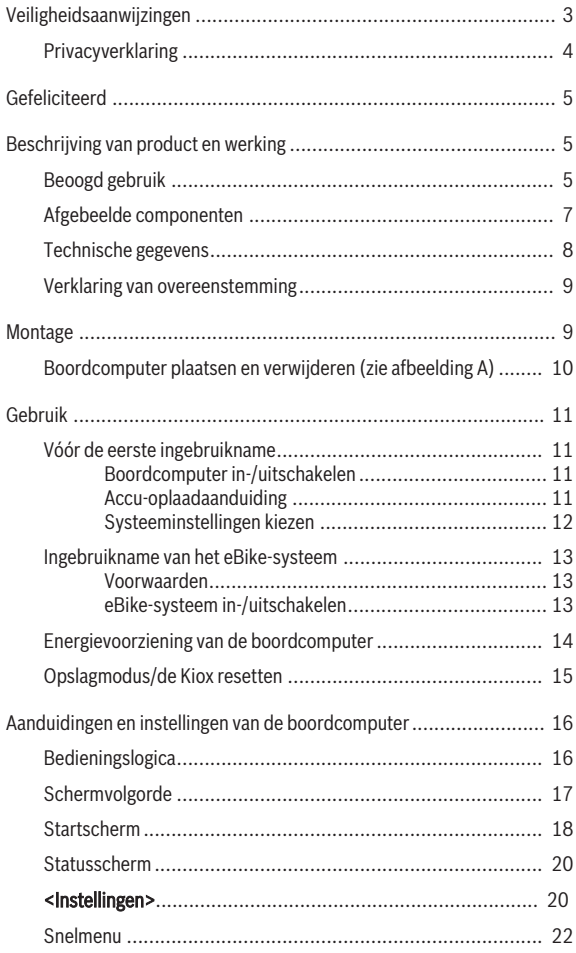

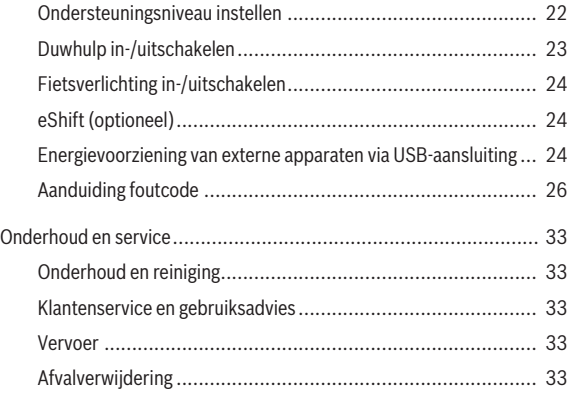

# <span id="page-4-0"></span>**Veiligheidsaanwijzingen**

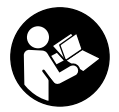

**Lees alle veiligheidsaanwijzingen en instructies.** Het niet naleven van de veiligheidsaanwijzingen en instructies kan elektrische schokken, brand en/of zware verwondingen veroorzaken.

**Bewaar alle veiligheidsaanwijzingen en instructies voor de toekomst.**

Het in deze gebruiksaanwijzing gebruikte begrip **accu** heeft betrekking op alle originele Bosch eBike-accu's.

- u **Laat u niet door de aanduiding van de boordcomputer afleiden.** Wanneer u zich niet uitsluitend op het verkeer concentreert, loopt u het risico om betrokken te raken bij een ongeval. Wanneer u, naast het wisselen van de ondersteuningsniveaus, gegevens in uw boordcomputer wilt invoeren, stop dan en voer de betreffende gegevens in.
- ► Open de boordcomputer niet. De boordcomputer kan door het openen vernietigd worden en de aanspraak op garantie vervalt.
- ► Gebruik de boordcomputer niet als greep. Wanneer u de eBike aan de boordcomputer optilt, kunt u de boordcomputer onherstelbare schade toebrengen.
- ► Zet de fiets niet ondersteboven op stuur en zadel neer, wanneer de **boordcomputer of zijn houder buiten het stuur uitsteken.** De boordcomputer of de houder kunnen onherstelbaar beschadigd worden. Pak de boordcomputer weg, ook voordat u de fiets in een montagehouder vastzet om te voorkomen dat de boordcomputer eraf valt of beschadigd wordt.
- u **Voorzichtig!** Bij het gebruik van de boordcomputer met *Bluetooth*® en/of WiFi kunnen zich storingen bij andere apparaten en installaties, vliegtuigen en medische apparaten (bijv. pacemakers, hoorapparaten) voordoen. Eveneens kan schade aan mens en dier in de directe omgeving niet volledig uitgesloten worden. Gebruik de boordcomputer met *Bluetooth*® niet in de buurt van medische apparaten, tankstations, chemische installaties, gebieden waar ontploffingsgevaar heerst, en in explosiegebieden. Gebruik de boordcomputer met *Bluetooth*® niet in vliegtuigen. Vermijd het gebruik gedurende een langere periode in de directe omgeving van het lichaam.
- ► Het *Bluetooth*®-woordmerk evenals de beeldtekens (logo's) zijn gedeponeerde handelsmerken en eigendom van Bluetooth SIG, Inc. Elk gebruik

van dit woordmerk/deze beeldtekens door Bosch eBike Systems gebeurt onder licentie.

▶ De boordcomputer is uitgerust met een radio-interface. Lokale ge**bruiksbeperkingen, bijv. in vliegtuigen of ziekenhuizen, moeten in acht genomen worden.**

### <span id="page-5-0"></span>**Privacyverklaring**

Als de boordcomputer bij een servicebeurt naar de Bosch Service opgestuurd wordt, kunnen evt. de op het toestel opgeslagen gegevens naar Bosch overgebracht worden.

# <span id="page-6-0"></span>**Gefeliciteerd**

Gefeliciteerd met de aankoop van deze eBike-computer.

Kiox zorgt voor de eBike-besturing en informeert u betrouwbaar over alle belangrijke rijgegevens.

- eBike-boordcomputer met aparte bedieningseenheid
- *Bluetooth*®-verbinding met een hartslagband mogelijk

# **Updates**

Het aantal functies van uw Kiox wordt voortdurend uitgebreid.

Naast de hier beschreven functies kan het zijn dat op elk moment softwarewijzigingen voor het verhelpen van fouten en het uitbreiden van functies worden geïmplementeerd.

# **Beschrijving van product en werking**

# <span id="page-6-1"></span>**Beoogd gebruik**

De boordcomputer Kiox is voor de besturing van een Bosch eBike-systeem en voor de aanduiding van rijgegevens bestemd.

<span id="page-6-2"></span>Naast de hier weergegeven functies kan het zijn dat op elk moment softwarewijzigingen voor het verhelpen van fouten en voor functie-uitbreidingen geïmplementeerd worden.

Op een later tijdstip zal voor de boordcomputer Kiox een smartphone-app en een onlineportal beschikbaar zijn.

Meer informatie hierover vindt u op www.Bosch-eBike.com.

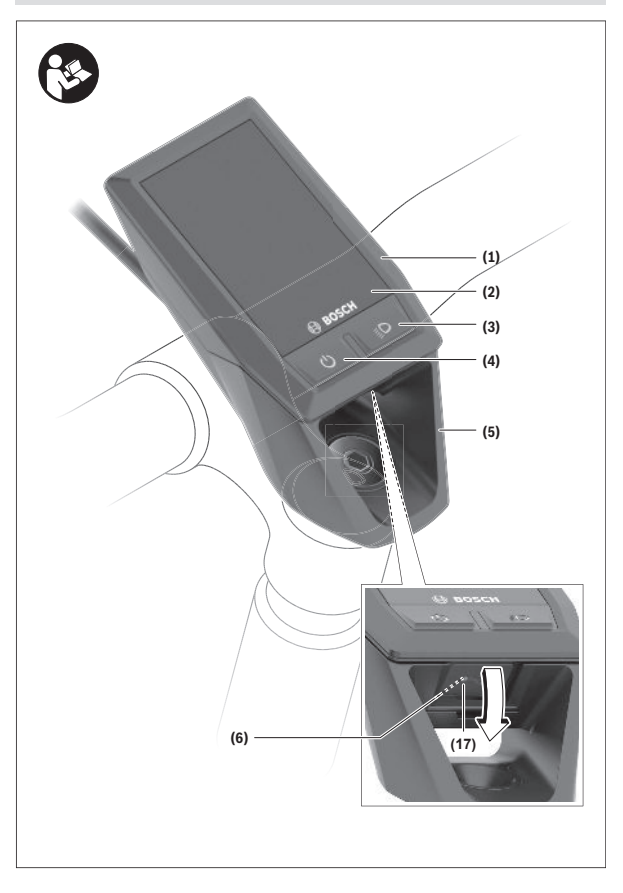

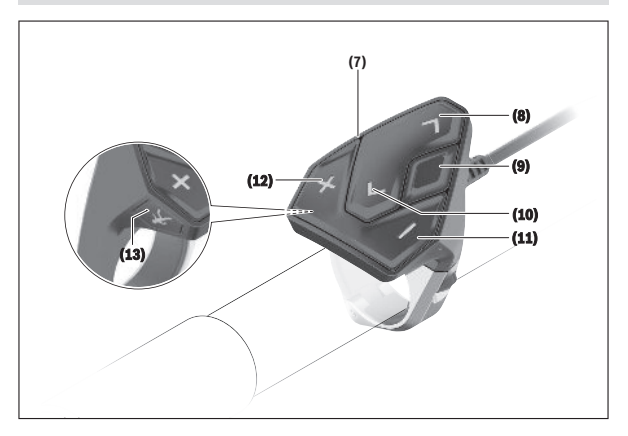

# <span id="page-8-0"></span>**Afgebeelde componenten**

De nummering van de afgebeelde componenten heeft betrekking op de weergaven op de pagina's met afbeeldingen aan het begin van de gebruiksaanwiizing.

- **(1)** Boordcomputer
- **(2)** Display
- **(3)** Toets fietsverlichting
- **(4)** Aan/uit-toets boordcomputer
- **(5)** Houder boordcomputer
- **(6)** USB-aansluiting
- **(7)** Bedieningseenheid
- **(8)** Toets naar voren/rechts bladeren **>**
- **(9)** Keuzetoets
- **(10)** Toets naar achter/links bladeren **<**
- **(11)** Toets ondersteuning verlagen **–**/ Toets omlaag bladeren

- **(12)** Toets ondersteuning verhogen **+**/ Toets omhoog bladeren
- **(13)** Toets duwhulp
- **(14)** Contacten naar aandrijfeenheid
- **(15)** Blokkeerschroef boordcomputer
- **(16)** Besturingssetschroef
- **(17)** Afdekkapje USB-aansluiting<sup>A)</sup>
- **(18)** Magneethouder
- A) als vervangingsonderdeel verkrijgbaar

### **Technische gegevens**

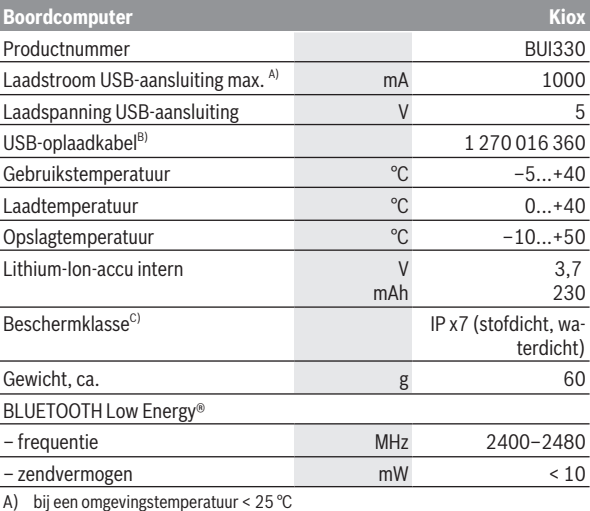

B) is niet standaard bij de levering inbegrepen

C) bij gesloten USB-afdekking

### <span id="page-10-0"></span>**Verklaring van overeenstemming**

Hierbij verklaart Robert Bosch GmbH, Bosch eBike Systems dat de radioapparatuur **Kiox** voldoet aan de richtlijn 2014/53/EU. De volledige tekst van de EU-verklaring van overeenstemming is beschikbaar op het volgende internetadres: <https://www.ebike-connect.com/conformity>

# <span id="page-10-1"></span>**Montage**

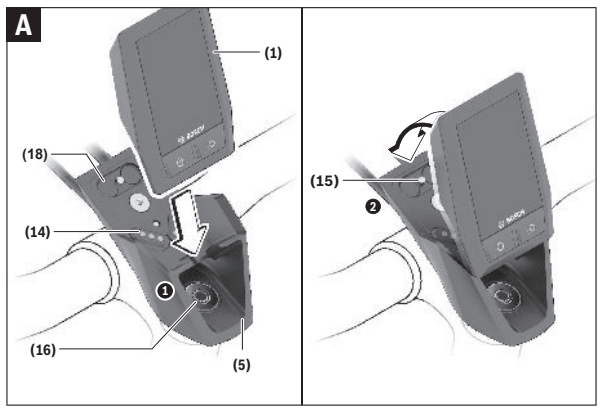

- **(1)** Boordcomputer
- **(5)** Houder boordcomputer
- **(14)** Contacten naar aandrijfeenheid
- **(15)** Blokkeerschroef boordcomputer
- **(16)** Besturingssetschroef
- **(18)** Magneethouder

### <span id="page-11-0"></span>**Boordcomputer plaatsen en verwijderen (zie afbeelding A)**

Zet de Kiox eerst met het onderste deel tegen de houder **(5)** en klap hem iets naar voren tot de boordcomputer voelbaar in de magneethouder vastgezet is.

**Aanwijzing:** Om te verhinderen dat de boordcomputer bij een val uit de houder valt, kan de boordcomputer bovendien met een borglus (als optie verkrijgbaar) vastgezet worden.

Voor het verwijderen pakt u de boordcomputer bij het bovenste uiteinde en trekt u deze naar u toe tot hij loslaat uit de magneethouder.

### ▶ Als u de eBike parkeert, verwijdert u de boordcomputer.

Het is mogelijk om de boordcomputer in de houder te beveiligen tegen wegnemen. Draai hiervoor de besturingssetschroef **(16)** zo ver los tot de houder van de Kiox opzij gedraaid kan worden. Plaats de boordcomputer in de houder. Schroef de blokkeerschroef (M3, 6 mm lang) van onderaf in de daarvoor bestemde schroefdraad van de boordcomputer (het gebruik van een langere schroef kan resulteren in een beschadiging van de boordcomputer). Draai de houder weer terug en draai de besturingssetschroef overeenkomstig de informatie van de fabrikant vast.

# <span id="page-12-0"></span>**Gebruik**

# <span id="page-12-1"></span>**Vóór de eerste ingebruikname**

De **Kiox** wordt met een gedeeltelijk geladen accu geleverd. Vóór het eerste gebruik moet deze accu via de USB-aansluiting [\(zie "Energievoorziening van](#page-15-0) [de boordcomputer", Pagina Nederlands – 14\)](#page-15-0) of via het eBike-systeem ten minste 1 uur opgeladen worden.

De bedieningseenheid moet zodanig zijn aangebracht dat de toetsen bijna verticaal t.o.v. het stuur staan.

Bij de eerste ingebruikname verschijnt eerst de taalkeuze en daarna kunt u via het menupunt **<Inl. Kiox>** uitleg krijgen over belangrijke functies en aanduidingen. Het menupunt kan ook later via **<Instellingen>** → **<Informatie>** worden opgevraagd.

#### <span id="page-12-2"></span>**Boordcomputer in-/uitschakelen**

Voor het **inschakelen** en **uitschakelen** van de boordcomputer drukt u kort op de aan/uit-toets **(4)**.

#### <span id="page-12-3"></span>**Accu-oplaadaanduiding**

De accu-oplaadaanduiding van de eBike-accu **d** kan op het statusscherm en in de statusregel afgelezen worden. De laadtoestand van de eBike-accu kan eveneens bij de leds op de eBike-accu zelf afgelezen worden.

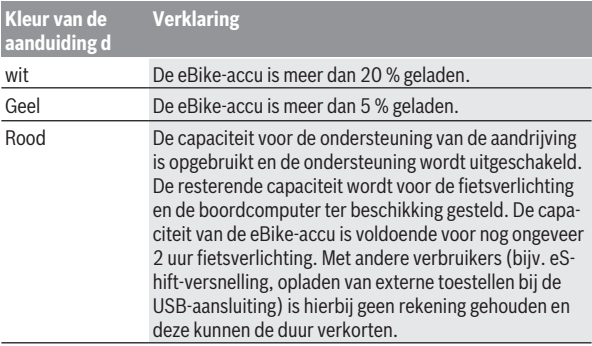

Als de eBike-accu op de fiets opgeladen wordt, dan verschijnt een dienovereenkomstige melding.

Als de boordcomputer uit de houder **(5)** verwijderd wordt, dan blijft de laatst aangegeven laadtoestand van de accu opgeslagen.

### <span id="page-13-0"></span>**Systeeminstellingen kiezen**

Plaats de boordcomputer in de houder en ga bij stilstaande fiets als volgt te werk:

Ga naar het statusscherm (met de toets **< (10)** op de bedieningseenheid tot aan de eerste aanduiding) en vraag met de keuzetoets **(9) <Instellingen>** op.

Met de toetsen **– (11)** en **+ (12)** kunt u de gewenste instelling kiezen en deze net als eventueel verdere submenu's met de keuzetoets **(9)** openen. Vanuit het betreffende instellingsmenu kunt u met de toets **< (10)** terugbladeren naar het vorige menu.

Onder **<Systeeminst. (Systeeminstellingen)>** kunt u de volgende instellingen uitvoeren:

– **<Helderheid>**

De helderheid kan in stappen van 10 van 0–100% ingesteld worden. Met de toetsen **</>** kunnen de waarden ingesteld en met de toetsen **+/–** geselecteerd worden. Met de optie **<Automatisch>** past de helderheid zich automatisch aan het omgevingslicht aan.

– **<Tijd>**

Met de toetsen **</>** kunnen de waarden ingesteld en met de toetsen **+/–** geselecteerd worden.

- **<Datum [DD.MM.JJJJ]>** Hier kan de huidige datum ingesteld worden.
- **<Tijdzone>**

Hier kan de juiste tijdzone geselecteerd worden.

– **<24-uurs>**

Dit tijdformaat kan uit- of ingeschakeld worden.

- **<Hld. achterg. (Heldere achtergrond )>** De lichte achtergrond kan uit- of ingeschakeld worden.
- **<Imp. eenhed. (Imperiale eenheden)>** Wanneer deze optie ingeschakeld wordt, worden de Anglo-Amerikaanse maateenheden gebruikt (bijv. mijl in plaats van kilometer).
- **<Taal [Current language]>** Hier kan uit 9 talen de gewenste taal van de gebruikersinterface geselecteerd worden.

#### – **<Reset van werksinstell.>**

Via dit menupunt kan de boordcomputer naar de fabrieksinstellingen teruggezet worden.

### <span id="page-14-0"></span>**Ingebruikname van het eBike-systeem**

#### <span id="page-14-1"></span>**Voorwaarden**

Het eBike-systeem kan alleen geactiveerd worden, wanneer aan de volgende voorwaarden is voldaan:

- Een voldoende geladen eBike-accu is geplaatst (zie gebruiksaanwijzing van de accu).
- De boordcomputer is juist in de houder geplaatst.

#### <span id="page-14-2"></span>**eBike-systeem in-/uitschakelen**

Voor het **inschakelen** van het eBike-systeem heeft u de volgende mogelijkheden:

- Plaats de boordcomputer in de houder **(5)**.
- Druk bij geplaatste boordcomputer en geplaatste eBike-accu één keer kort op de aan/uit-toets **(4)** van de boordcomputer.
- Druk bij geplaatste boordcomputer op de aan/uit-toets van de eBike-accu (er zijn van de fietsfabrikant afhankelijke oplossingen mogelijk waarbij de aan/uit-toets van de accu niet toegankelijk is; zie gebruiksaanwijzing van de accu).

De aandrijving wordt geactiveerd, zodra u op de pedalen trapt (behalve in de functie duwhulp of op ondersteuningsniveau **OFF**). Het motorvermogen richt zich naar het ingestelde ondersteuningsniveau op de boordcomputer.

Zodra u in de normale modus stopt met op de pedalen te trappen of zodra u een snelheid van **25/45 km/h** heeft bereikt, wordt de ondersteuning door de eBike-aandrijving uitgeschakeld. De aandrijving wordt automatisch weer geactiveerd, zodra u op de pedalen trapt en de snelheid onder **25/45 km/h** ligt.

Voor het **uitschakelen** van het eBike-systeem heeft u de volgende mogelijkheden:

- Druk kort op de aan/uit-toets **(4)** van de boordcomputer.
- Schakel de eBike-accu met de aan/uit-toets ervan uit (er zijn van de fietsfabrikant afhankelijke oplossingen mogelijk waarbij de aan/uit-toets van de accu niet toegankelijk is; zie gebruiksaanwijzing van de fietsfabrikant).
- Verwijder de boordcomputer uit de houder.

Wordt ongeveer 10 minuten lang geen vermogen van de eBike-aandrijving gevraagd (bijv. omdat de eBike stilstaat) en niet op een toets van boordcomputer of bedieningseenheid van de eBike gedrukt, dan schakelen zowel het eBike-systeem als de accu omwille van energiebesparing automatisch uit.

### <span id="page-15-0"></span>**Energievoorziening van de boordcomputer**

Zit de boordcomputer in de houder **(5)**, is een voldoende geladen eBike-accu in de eBike geplaatst en is het eBike-systeem ingeschakeld, dan wordt de boordcomputeraccu door de eBike‑accu van energie voorzien.

Wordt de boordcomputer uit de houder **(5)** genomen, dan vindt de energievoorziening via de boordcomputeraccu plaats. Is de boordcomputeraccu zwak, dan verschijnt op het display een waarschuwingsmelding.

Voor het opladen van de boordcomputeraccu plaatst u de boordcomputer weer in de houder **(5)**. Denk eraan dat, wanneer u de eBike-accu niet aan het opladen bent, het eBike systeem na 10 minuten zonder bediening automatisch uitschakelt. In dit geval wordt ook het opladen van de boordcomputeraccu beëindigd.

U kunt de boordcomputer ook via de USB-aansluiting opladen. Open hiervoor het afdekkapje **(17)**. Verbind de USB-bus **(6)** van de boordcomputer via een micro-USB-kabel met een gangbaar USB-oplaadapparaat (niet standaard bij de levering inbegrepen) of de USB-aansluiting van een computer (max. 5 V laadspanning; max. 500 mA laadstroom).

Als de boordcomputer uit de houder **(5)** genomen wordt, dan blijven alle waarden van de functies opgeslagen en worden doorlopend weergegeven. Zonder opnieuw opladen van de Kiox-accu blijven datum en tijd maximaal 6 maanden behouden.

**Aanwijzing:** De Kiox wordt **alleen** in ingeschakelde toestand opgeladen. **Aanwijzing:** Wanneer de Kiox tijdens het opladen met USB-kabel uitgeschakeld wordt, kan de Kiox pas opnieuw ingeschakeld worden, wanneer de USB-kabel uitgetrokken is.

**Aanwijzing:** Om een maximale levensduur van de boordcomputeraccu te bereiken, moet de boordcomputeraccu om de drie maanden een uur lang bijgeladen worden.

# <span id="page-16-0"></span>**Opslagmodus/de Kiox resetten**

De bedieningscomputer beschikt over een stroombesparende opslagmodus die de ontlading van de interne batterij tot een minimum verlaagt. Daarbij gaan datum en tijd verloren.

Deze modus kan door permanent (minimaal 8 s) op de aan/uit-toets **(4)** van de boordcomputer te drukken geactiveerd worden.

Wanneer de boordcomputer door kort op de aan/uit-toets **(4)** te drukken niet start, dan bevindt de boordcomputer zich in de opslagmodus.

Wanneer u ten minste 2 s lang op de aan/uit-toets **(4)** drukt, kunt u de opslagmodus weer beëindigen.

De boordcomputer herkent of hij zich in een volledig functionerende toestand bevindt. Wanneer u in de volledig functionerende toestand ten minste 8 s op de aan/uit-toets **(4)** drukt, gaat de boordcomputer naar de opslagmodus. Mocht de Kiox zich tegen verwachting niet in een volledig functionerende toestand bevinden en niet meer bediend kunnen worden, dan zorgt permanent (minimaal 8 s) drukken op de aan/uit-toets voor een reset. Na het resetten start de boordcomputer automatisch na ca. 5 s opnieuw. Mocht de Kiox niet opnieuw starten, druk dan 2 s lang op de aan/uit-toets **(4)**.

Om de Kiox naar de fabrieksinstellingen terug te zetten, kiest u **<Instellingen>** → **<Systeeminst. (Systeeminstellingen)>** → **<Reset van werksinstell.>**. Alle gebruikersgegevens gaan daarbij verloren.

# **Aanduidingen en instellingen van de boordcomputer**

**Aanwijzing:** Alle weergaven en teksten van de gebruikersinterface op de volgende pagina's komen overeen met de vrijgavestand van de software. Na een software-update kan het zijn dat de weergaven en/of teksten van de gebruikersinterface iets veranderen.

# <span id="page-17-0"></span>**Bedieningslogica**

Met de toetsen **< (10)** en **> (8)** kunnen de diverse schermen met de informatie van de rijwaarden ook tijdens het rijden bereikt worden. Zo kunnen beide handen tijdens het rijden aan het stuur blijven.

Met de toetsen **+ (12)** en **– (11)** kunt u het ondersteuningsniveau verhogen of verlagen. Als u zich in een lijst (bijv. in het menu **<Instellingen>**) bevindt, dan kunt u met deze toetsen in de lijst omhoog of omlaag bladeren.

De **<Instellingen>**, die via het statusscherm bereikbaar zijn, kunnen tijdens het rijden niet aangepast worden.

Met de keuzetoets **(9)** kunt u de volgende functies uitvoeren:

- U krijgt tijdens het rijden toegang tot het snelmenu.
- U kunt stilstaand in het statusscherm het instellingsmenu opvragen.
- U kunt waarden en informatieve aanwijzingen bevestigen.
- U kunt een dialoog verlaten.

Als de boordcomputer uit zijn houder genomen en niet uitgeschakeld wordt, dan wordt informatie over de laatst gereden route evenals statusinformatie achtereenvolgens in een lus weergegeven.

Wanneer na het verwijderen uit de houder geen toets bediend wordt, dan wordt de boordcomputer na 1 minuut uitgeschakeld.

# <span id="page-18-0"></span>**Schermvolgorde**

De volgende aanduidingen kunt u beginnend met het startscherm achtereenvolgens opvragen:

- 1. Startscherm
- 2. tijd en bereik
- 3. afstand en rijtijd
- 4. vermogen en trapfrequentie
- 5. gemiddelde snelheid en maximale snelheid
- 6. afstand, bereik, vermogen en hartfrequentie
- 7. hartfrequentie
- 8. Statusscherm

### <span id="page-19-0"></span>**Startscherm**

Zodra u de ingeschakelde boordcomputer op de houder steekt, verschijnt het startscherm.

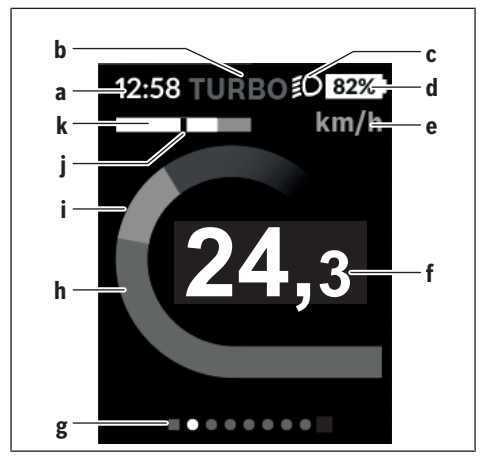

- **a** Aanduiding tijd/snelheid
- **b** Aanduiding ondersteuningsniveau
- **c** Aanduiding rijlicht
- **d** Accu-oplaadaanduiding eBike-accu
- **e** Aanduiding snelheidseenheid<sup>A)</sup>
- **f** Snelheid
- **g** Oriëntatiebalk
- **h** Motorvermogen
- **i** Eigen trapvermogen
- **j** Gemiddelde snelheid
- **k** Vermogensevaluatie
- A) Kan via het statusscherm **<Instellingen>** gewijzigd worden.

De aanduidingen **a**...**d** vormen de statusbalk en verschijnen op elk scherm. Als op het scherm zelf al de snelheid weergegeven wordt, dan wisselt de aanduiding **a** naar de actuele tijd in uren en minuten. In de statusbalk verschijnen:

- **Snelheid/tijd**: de actuele snelheid in km/h of mph/actuele tijd
- **Ondersteuningsniveau**: aanduiding van de actueel gekozen ondersteuning in een kleurcodering
- **Licht**: een symbool voor het ingeschakelde licht
- **Oplaadtoestand eBike-batterij**: een procentuele aanduiding van de actuele oplaadstatus

In de vermogensevaluatie **k** krijgt u de huidige snelheid (witte balk) in verhouding tot uw gemiddelde snelheid **j** grafisch te zien. Via de grafische weergave kunt u direct zien of uw huidige snelheid zich boven of onder uw gemiddelde waarde bevindt (links van de zwarte streep = onder gemiddelde waarde; rechts van de zwarte streep = boven de gemiddelde waarde).

Via de oriëntatiebalk **g** kunt u zien op welk scherm u zich bevindt. Uw huidige scherm wordt geaccentueerd weergegeven. Met de toetsen **(10) <** en **(8) >** kunt u naar andere schermen gaan.

Vanuit het eerste startscherm bereikt u het statusscherm via de toets **< (10)**.

### <span id="page-21-0"></span>**Statusscherm**

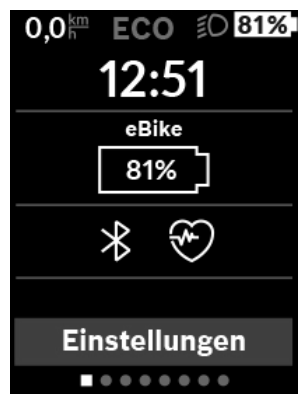

Op het statusscherm krijgt u naast de statusbalk de actuele tijd en de laadtoestand van alle batterijen van uw eBike te zien.

Daaronder worden evt. symbolen voor de aanduiding van een geactiveerde *Bluetooth*®-functie of een via *Bluetooth*® verbonden toestel (bijv. een hartslagmeter) afgebeeld.

In het onderste gedeelte heeft u toegang tot de **<Instellingen>**.

### <span id="page-21-1"></span>**<Instellingen>**

Toegang tot het instellingsmenu krijgt u via het statusscherm. De **<Instellingen>** kunnen tijdens het rijden niet bereikt en aangepast worden.

Met de toetsen **– (11)** en **+ (12)** kunt u de gewenste instelling kiezen en deze net als eventueel verdere submenu's met de keuzetoets **(9)** openen. Vanuit het betreffende instellingsmenu kunt u met de toets **< (10)** terugbladeren naar het vorige menu.

In het eerste navigatieniveau vindt u de volgende hogere gedeeltes:

– **<Mijn eBike>** – instellingen rondom uw eBike:

U kunt de tellers, zoals dagteller en gemiddelde waarden, automatisch of handmatig op "0" laten zetten en het bereik terugzetten. U kunt de door de fabrikant vooringestelde waarde van de wielomtrek met ±5 % veranderen. Wanneer uw eBike met **eShift** is uitgerust, kunt u hier ook uw eShift-systeem configureren. De rijwielhandelaar kan voor de servicebeurt een kilometerstand en/of een periode ten grondslag leggen. Op de Bikecomponentenpagina krijgt u voor de betreffende component serienummer, hardwareversie, softwareversie en andere voor de component relevante specificaties te zien.

- **<Reset ritdata>** Tijdstip waarop voor de laatste keer een reset uitgevoerd werd, verschijnt. Rijtraject en gemiddelde waarden kunnen teruggezet worden.
- **<Autoreset>** Keuze uit **<Uit>**, **<Eens per dag (Eenmaal per dag )>** of **<Na 4 uur>**
- **<Actieradius resetten>** Hier kan de waarde naar standaardinstelling teruggezet worden.
- **<eShift>** Onder dit punt kunnen de trapfrequentie en de vertrekversnelling ingesteld worden.
- **<Wielgrootte>** Hier kan de waarde van de wielomtrek aangepast of naar de standaardinstelling teruggezet worden.
- **<Service: [DD.MM.JJJJ] of bij [xxxxx] [km]>** Verschijnt alleen, wanneer door de fabrikant of rijwielhandelaar een servicebeurt genoteerd werd.
- **<Onderdelen>**
- **<Bluetooth [huidige waarde]>** het in- of uitschakelen van de *Bluetooth*®-functie:

verbonden toestellen verschijnen.

Via **<Instellingen>** → **<Bluetooth [huidige waarde]>** kan een nieuw toestel toegevoegd of een niet meer noodzakelijk toestel verwijderd worden. Aanbevolen hartslagmeters zijn:

- Polar H7
- Polar H10 Heart Rate Sensor
- Runtastic Heart Rate Combo Monitor
- Wahoo TICKR Heart Rate Monitor
- BerryKing Heartbeat borstband
- BerryKing Sportbeat armband
- Een compatibiliteit met andere toestellen kan mogelijk zijn.
- **<Systeeminst. (Systeeminstellingen)>**

U kunt snelheid en afstand in kilometer of mijl, de tijd in het 12-uurs- of in het 24-uurs-formaat laten weergeven, de tijd, datum en tijdzone selecteren en de taal van uw voorkeur instellen. U kunt de Kiox terugzetten naar de fabrieksinstellingen, een software-update starten (indien beschikbaar) en kiezen uit een zwart of wit design.

- **<Informatie>**
	- **<Registratie>**
- **<Veelg. vrg. (Veelgestelde vragen)>**
- **<Inl. Kiox>**
- **<Certificer. (Certificeringen)>**
- **<Licentie-info>**
- **<Contact>**

### <span id="page-23-0"></span>**Snelmenu**

Via het snelmenu verschijnen geselecteerde instellingen die ook tijdens het rijden aangepast kunnen worden.

De toegang tot het snelmenu is mogelijk via de keuzetoets **(9)**. Vanuit het statusscherm is de toegang niet mogelijk.

Via het snelmenu kunt u de volgende instellingen uitvoeren:

– **<Trip resetten?>**

Alle gegevens bij de tot dan toe afgelegde route worden teruggezet naar nul.

– **<eShift>**

U kunt hier de trapfrequentie instellen.

# <span id="page-23-1"></span>**Ondersteuningsniveau instellen**

U kunt op de bedieningseenheid **(7)** instellen hoe sterk de eBike-aandrijving u bij het trappen ondersteunt. Het ondersteuningsniveau kan altijd, ook tijdens het fietsen, gewijzigd worden.

**Aanwijzing:** Bij afzonderlijke uitvoeringen is het mogelijk dat het ondersteuningsniveau vooraf ingesteld is en niet gewijzigd kan worden. Het is ook mogelijk dat er kan worden gekozen uit minder ondersteuningsniveaus dan hier vermeld.

Als de eBike door de fabrikant met de **eMTB Mode** geconfigureerd werd, wordt het ondersteuningsniveau **SPORT** vervangen door **eMTB**. In de **eMTB Mode** worden de ondersteuningsfactor en het draaimoment dynamisch afhankelijk van de trapkracht op de pedalen aangepast. De **eMTB Mode** is alleen beschikbaar voor aandrijvingen van de Performance Line CX.

De volgende ondersteuningsniveaus staan maximaal ter beschikking:

– **OFF:** de motorondersteuning wordt uitgeschakeld, de eBike kan als een normale fiets alleen door te trappen voortbewogen worden. De duwhulp kan in dit ondersteuningsniveau niet geactiveerd worden.

- **ECO:** effectieve ondersteuning met maximale efficiëntie, voor maximaal bereik
- **TOUR:** gelijkmatige ondersteuning, voor tochten met een groot bereik
- **SPORT/eMTB: SPORT:** krachtige ondersteuning, voor sportief fietsen op bergachtige trajecten en voor stadsverkeer **eMTB:** optimale ondersteuning op elk terrein, sportief vertrekken, verbeterde dynamiek, maximale prestaties
- **TURBO:** maximale ondersteuning bij flink doortrappen, voor sportief fietsen

Voor het **verhogen** van het ondersteuningsniveau drukt u zo vaak op de toets **+ (12)** op de bedieningseenheid tot het gewenste ondersteuningsniveau in de aanduiding verschijnt, voor het **verlagen** drukt u op de toets **– (11)**.

Het gevraagde motorvermogen verschijnt in de aanduiding **h**. Het maximale motorvermogen hangt van het gekozen ondersteuningsniveau af. Als de boordcomputer uit de houder **(5)** verwijderd wordt, dan blijft het laatst aangegeven ondersteuningsniveau opgeslagen.

# <span id="page-24-0"></span>**Duwhulp in-/uitschakelen**

De duwhulp kan het duwen van de eBike gemakkelijker maken. De snelheid in deze functie is afhankelijk van de ingeschakelde versnelling en kan maximaal **6 km/h** bereiken. Hoe kleiner de gekozen versnelling, hoe lager de snelheid in de functie duwhulp (bij volledig vermogen).

▶ De functie duwhulp mag uitsluitend bij het duwen van de eBike ge**bruikt worden.** Hebben de wielen van de eBike bij het gebruik van de duwhulp geen contact met de bodem, dan bestaat verwondingsgevaar.

Voor het activeren van de duwhulp drukt u kort op de toets **(13)** op uw boordcomputer. Na de activering drukt u binnen 3 s op de toets **+** en houdt u deze ingedrukt. De aandrijving van de eBike wordt ingeschakeld.

De duwhulp wordt **uitgeschakeld**, zodra zich een van de volgende situaties voordoet:

- u laat de toets **+** los,
- de wielen van de eBike worden geblokkeerd (bijv. door het remmen of het raken van een obstakel),
- de snelheid komt boven 6 km/h.

Na het loslaten van de toets **+**, blijft de duwhulp nog gedurende 3 s stand-by. Drukt u binnen deze tijd opnieuw op de toets **+**, dan wordt de duwhulp opnieuw geactiveerd.

**Aanwijzing:** Bij enkele systemen kan de duwhulp door het indrukken van de toets **WALK** direct gestart worden.

**Aanwijzing:** De duwhulp kan in het ondersteuningsniveau **OFF** niet geactiveerd worden.

### <span id="page-25-0"></span>**Fietsverlichting in-/uitschakelen**

In de uitvoering waarbij het rijlicht door het eBike-systeem gevoed wordt, kunnen via de boordcomputer met de toets fietsverlichting **(3)** tegelijk voorlicht en achterlicht in- en uitgeschakeld worden.

Bij ingeschakeld licht verschijnt een symbool in de statusbalk op het display. Het in- en uitschakelen van de fietsverlichting heeft geen invloed op de achtergrondverlichting van het display.

# <span id="page-25-1"></span>**eShift (optioneel)**

Onder eShift verstaat men de integratie van elektronische schakelsystemen in het eBike-systeem. De eShift-componenten zijn door de fabrikant elektrisch met de aandrijfeenheid verbonden. De bediening van de elektronische schakelsystemen is beschreven in een eigen gebruiksaanwijzing.

### <span id="page-25-2"></span>**Energievoorziening van externe apparaten via USBaansluiting**

Met behulp van de USB-aansluiting kunnen de meeste toestellen waarbij energievoorziening via USB mogelijk is (bijv. diverse mobiele telefoons), gebruikt of opgeladen worden.

Voorwaarde voor het opladen is dat de boordcomputer en een voldoende geladen accu in de eBike geplaatst zijn.

Open het beschermkapje **(17)** van de USB-aansluiting op de boordcomputer. Verbind de USB-aansluiting van het externe toestel via de USB-laadkabel micro A–micro B (verkrijgbaar bij uw Bosch eBike-dealer) met de USB-bus **(6)** op de boordcomputer.

Na het loskoppelen van de verbruiker moet de USB-aansluiting weer zorgvuldig afgesloten worden met het beschermkapje **(17)**.

**Let op:** Aangesloten verbruikers kunnen het bereik van de eBike nadelig beïnvloeden.

### <span id="page-27-0"></span>**Aanduiding foutcode**

De componenten van het eBike-systeem worden permanent automatisch gecontroleerd. Wordt een fout vastgesteld, dan verschijnt de betreffende foutcode op de boordcomputer.

Afhankelijk van de aard van de fout wordt de aandrijving eventueel automatisch uitgeschakeld. Verder rijden zonder ondersteuning door de aandrijving is echter altijd mogelijk. Vóór verdere ritten moet de eBike gecontroleerd worden.

**Eaat alle reparaties uitsluitend door een geautoriseerde rijwielhandelaar uitvoeren.**

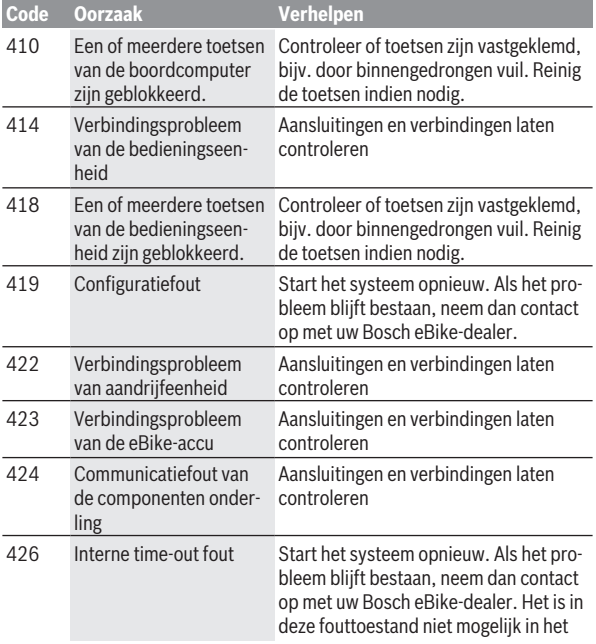

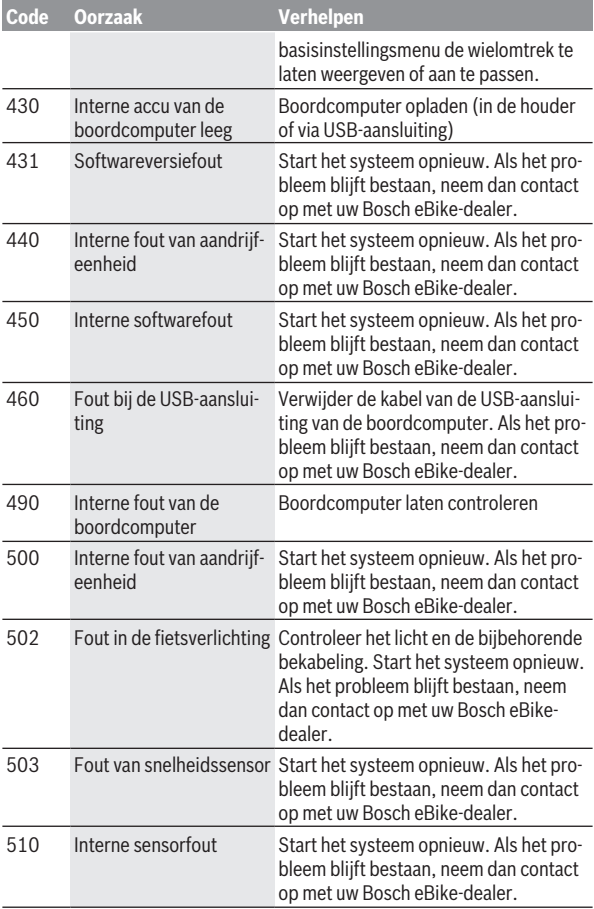

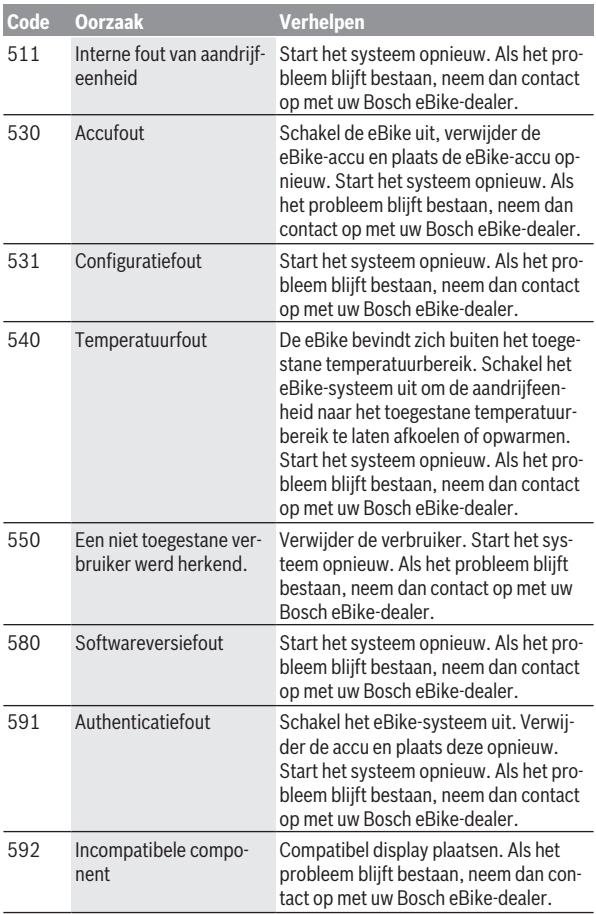

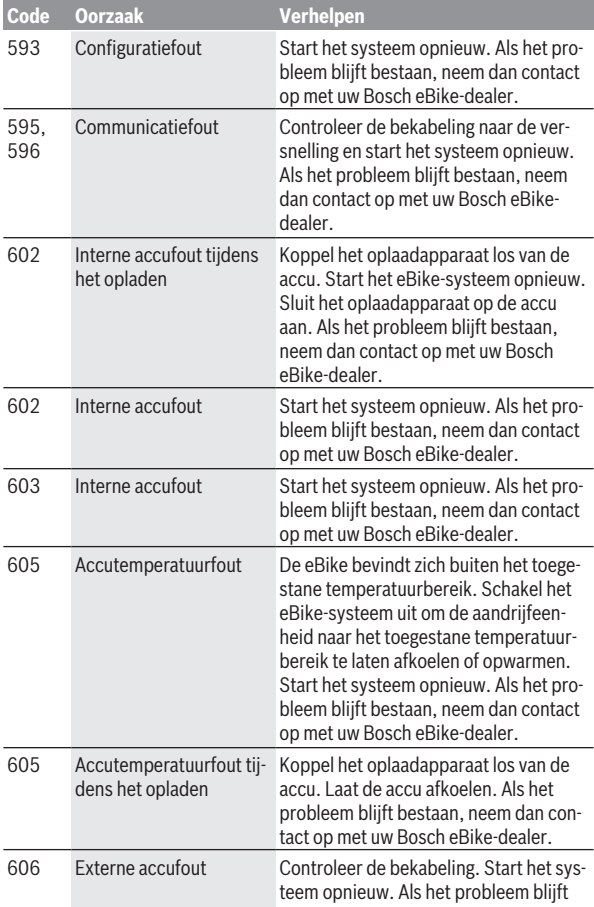

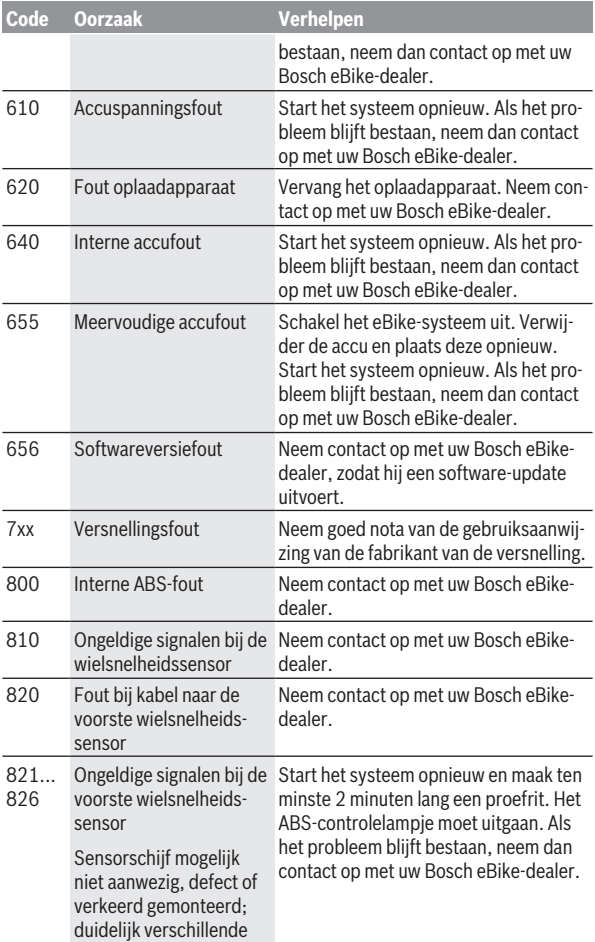

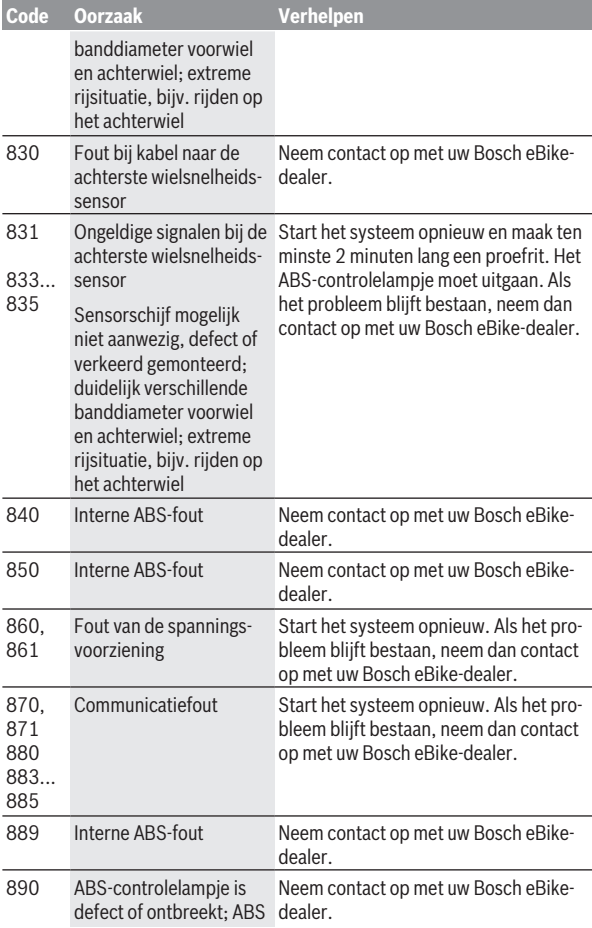

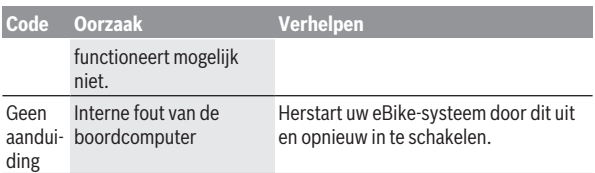

# **Onderhoud en service**

# <span id="page-34-0"></span>**Onderhoud en reiniging**

Alle componenten mogen niet met water onder druk gereinigd worden.

Houd het beeldscherm van uw boordcomputer schoon. Bij verontreinigingen kan zich een onjuiste helderheidsherkenning voordoen.

Gebruik voor de reiniging van uw boordcomputer een zachte, alleen met water bevochtigde doek. Gebruik geen reinigingsmiddelen.

Laat uw eBike-systeem minstens één keer per jaar technisch controleren (o.a. mechanisme, actualiteit van de systeemsoftware).

Bovendien kan de rijwielhandelaar voor de servicebeurt een kilometerstand en/of een periode ten grondslag leggen. In dit geval zal de boordcomputer telkens na het inschakelen laten zien wanneer het tijd is voor de volgende servicebeurt.

Neem voor service of reparaties aan de eBike contact op met een erkende rijwielhandel.

► Laat alle reparaties uitsluitend door een geautoriseerde riiwielhan**delaar uitvoeren.**

# <span id="page-34-1"></span>**Klantenservice en gebruiksadvies**

Neem bij alle vragen over het eBike-systeem en zijn componenten contact op met een erkende rijwielhandel.

Contactgegevens van erkende rijwielhandels vindt u op de internetpagina [www.bosch-ebike.com](http://www.bosch-ebike.com).

# <span id="page-34-2"></span>**Vervoer**

▶ Wanneer u uw eBike buiten uw auto, bijv, op een fietsdrager, mee**neemt, verwijder dan de boordcomputer en de eBike-accu om beschadigingen te vermijden.**

# <span id="page-34-3"></span>**Afvalverwijdering**

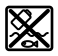

Aandrijfeenheid, boordcomputer incl. bedieningseenheid, accu, snelheidssensor, accessoires en verpakkingen moeten op een milieuvriendelijke manier gerecycled worden.

Gooi eBikes en hun componenten niet bij het huisvuil!

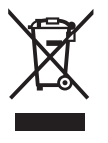

### Volgens de Europese richtlijn

2012/19/EU moeten niet meer bruikbare elektrische apparaten en volgens de Europese richtlijn 2006/66/EG moeten defecte of verbruikte accu's/batterijen apart worden ingezameld en op een voor het milieu verantwoorde wijze worden gerecycled.

Geef niet meer te gebruiken Bosch eBike-componenten af bij een erkende rijwielhandel.

### **Wijzigingen voorbehouden.**

### **Robert Bosch GmbH**

Bosch eBike Systems 72757 Reutlingen GERMANY

**www.bosch-ebike.com**

**1 270 020 Knl** (2018.11) T / 37